## **НТЦ Альфа-Проект Контрольно-кассовая техника**

# **ПТК«IRAS 900 K»**

## **Руководство по эксплуатации** АПР 934.000.01 РЭ

**Москва 2016**

#### **Внимание!**

**Эксплуатация ККТ разрешена только с чековой лентой, имеющей визуальную метку об приближение окончания бумаги.**

**В случае появления на выходящей из ККТ чековой ленте метки об приближение окончания бумаги или появления сообщения об приближение окончания бумаги по каналу связи с ПК, запрещается любая работа с ККТ до замены чековой ленты, кроме завершения документа, уже открытого на этот момент.**

#### **СОДЕРЖАНИЕ**

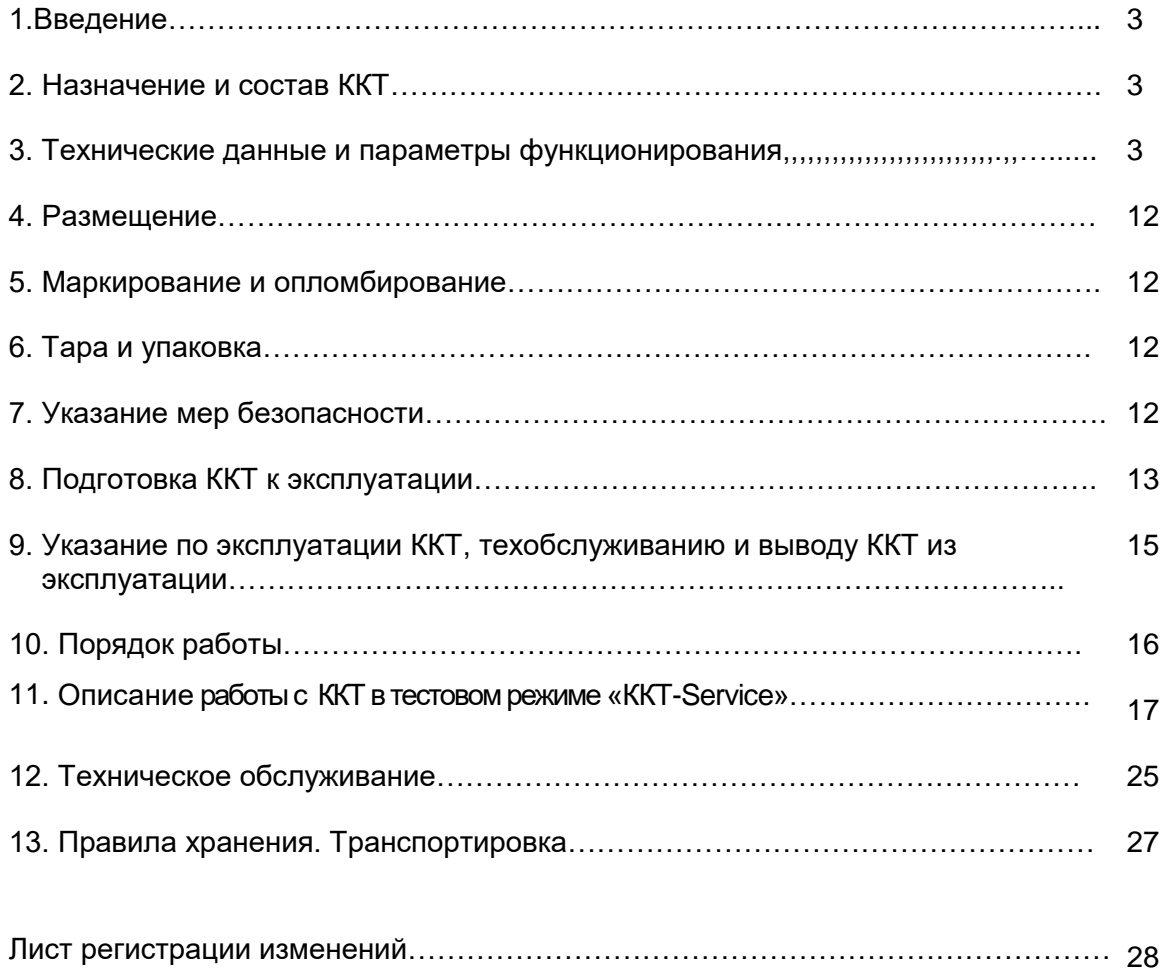

#### **1. Введение**

Настоящее руководство по эксплуатации содержит сведения о контрольно- кассовой технике модели ПТК«IRAS 900 K» (в дальнейшем - ККТ), необходимые для обеспечения полного использования технических возможностей ККТ, правильной эксплуатации и технического обслуживания. При изучении, эксплуатации и техническом обслуживании ККТ необходимо дополнительно руководствоваться Паспортом ККТ АПР 934.000.01ПС.

*Внимание! Запрещается включать ККТ до ознакомления с разделом «Указание мер безопасности» (см. раздел 7).*

Наименование модели: ПТК «IRAS 900 K»

#### **2. Назначение и состав ККТ**

2.1. ККТ ПТК«IRAS 900 K» представляет собой программно-технический комплекс (ПТК) и относится к портативной контрольно-кассовой технике (ККТ), применяемой на территории Российской Федерации в обязательном порядке всеми организациями и индивидуальными предпринимателями при осуществлении ими наличных денежных расчетов и (или) расчетов с использованием электронных средств платежа:

- в случае продажи товаров в сфере торговли, в том числе нефтепродуктами и газовым топливом;
- в случае выполнения работ или оказания услуг, в том числе в сфере транспорта (билеты), электросвязи, почты, ЖКХ, в отелях и ресторанах;
- при приеме ставок и выплате денежных средств в виде выигрыша при осуществлении деятельности по организации и проведению азартных игр;
- $\checkmark$  при приеме наличных денежных средств от физических лиц платежными агентами (субагентами), банковскими агентами (субагентами) в качестве платы за товары, работы, услуги для последующего перевода принятых наличных денежных средств в пользу лиц, продающих такие товары (оказывающих такие услуги, выполняющих такие работы);
- 2.2. ККТ ПТК«IRAS 900 K» может работать в следующих режимах:
	- в режиме, обеспечивающем передачу фискальных документов в налоговые органы через оператора фискальных данных и печать фискальных документов на бумажных носителях в соответствии с правилами, установленными законодательством Российской Федерации о применении контрольно-кассовой техники.
	- в режиме, не предусматривающем обязательную передачу фискальных документов в налоговые органы в электронной форме через оператора фискальных данных в случаях, разрешенных законодательством (указывается при регистрации ККТ).

2.3. ККТ ПТК«IRAS 900 K» включает в себя аппаратную и программную часть, описание которых дано в Паспорте ККТ.

#### **3. Технические характеристики и параметры функционирования.**

#### **3.1. Внешний вид ККТ**

ПТК«IRAS 900 K» может выглядеть следующим образом:

- портативный банковский терминал со встроенным печатающим устройством (корпус терминала в этом случае является корпусом ККТ), в котором расположена системная плата ККТ.

- обычный чековый принтер (корпус принтера в этом случае является корпусом ККТ), в котором расположена системная плата ККТ, и портативный банковский терминал без встроенного печатающего устройства, связанный с системной платой ККТ чековым по проводному каналу связи или Bluetooth.

- **3.2. Основные технические характеристики ПТК«IRAS 900 K»** приведены в Паспорте ККТ
- 3.2.1. Технические характеристики ККТ в соответствии с требованиями законодательства:
	- конструкция ККТ обеспечивает возможность установки фискального накопителя внутри корпуса;
	- ККТ передает фискальные данные в фискальный накопитель, установленный внутри корпуса;
	- ККТ обеспечивает возможность передачи фискальных документов, сформированных с использованием любого фискального накопителя, включенного в реестр фискальных накопителей, любому оператору фискальных данных, в том числе возможность такой передачи в зашифрованном виде, а также возможность повторной передачи непереданных фискальных документов (по которым не было получено подтверждения оператора);
	- ККТ осуществляет проверку контрольного числа регистрационного номера контрольно-кассовой техники для проверки корректности ввода пользователем ККТ регистрационного номера в контрольно-кассовую технику;
	- ККТ обеспечивает формирование фискальных документов в электронной форме и передачу их покупателю (клиенту) по запросу;
	- обеспечивает печать фискальных документов;
	- обеспечивает возможность печати на кассовом чеке двухмерного штрихового, содержащего в кодированном виде реквизиты проверки кассового чека;
	- исключает возможность формирования (печати) кассового чека, кассового чека коррекции, содержащих сведения более, чем об одном признаке расчета;
	- принимает от технических средств оператора фискальных данных подтверждение оператора, в том числе в зашифрованном виде;
	- информирует пользователя ККТ об отсутствии подтверждения оператора переданного фискального документа в налоговые органы в электронной форме через оператора фискальных данных, а также о неисправностях в работе контрольно-кассовой техники;
	- обеспечивает для проверяющего лица налогового органа возможность печати фискального документа «отчет о текущем состоянии расчетов» в любое время через интерфейс пользователя (см. Руководство по эксплуатации Часть 2));
	- обеспечивает возможность поиска любого фискального документа, записанного в фискальный накопитель, установленный внутри корпуса контрольно-кассовой техники, по его номеру через интерфейс пользователя (см. Руководство по эксплуатации Часть 2) и его печать на бумажном носителе и (или) передачу в электронной форме;

#### **3.3. Параметры функционирования ПТК«IRAS 900 K».**

3.3.1. Основные параметры функционирования ПТК«IRAS 900 K» приведены в Паспорте ККТ (АПР 934.000.01ПС).

3.3.2. До фискализации ККТ находится в нефискальном режиме. В этом режиме можно проводить обучение персонала работе с ПТК. **Эксплуатировать ККТ в нефискальном режиме запрещается!** 

После фискализации ПТК переходит в фискальный режим, в котором возможна эксплуатация ПТК, но обучение персонала в этом режиме проводить не рекомендуется. Обратный переход из фискального режима в нефискальный режим невозможен**.**

3.3.3. ККТ обеспечивает:

- проведение кассовых операций, включая учёт, контроль, первичную обработку информации о кассовых операциях, некорректируемую регистрацию этой информации на кассовом чеке;
- формирование кассового чека в бумажном и электронном виде только после приема внесенных денежных средств;
- возможность эксплуатации только в фискальном режиме, а в иных режимах исключает возможность печати кассового чека;
- формирование суточных отчетных документов с выводом на печать в момент их формирования;
- некорректируемую регистрацию и энергонезависимое долговременное хранение информации о платежах в фискальном накопителе;
- беспрепятственный доступ к информации о текущем состоянии расчетов для специалистов проверяющих органов через программный интерфейс пользователя, входящий в состав ККТ, размещенный на дополнительном оборудовании ККТ, либо который может быть размещен на любом персональном компьютере;
- проведение кассовых операций, включая учёт, контроль, первичную обработку информации о кассовых операциях, некорректируемую регистрацию этой информации на кассовом чеке;
- печать терминалом кассового чека только после приема внесенных денежных средств;
- возможность эксплуатации только в фискальном режиме, а в иных режимах исключает возможность печати терминалом кассового чека;
- формирование суточных отчетных документов с выводом на печать в момент их формирования;
- некорректируемую регистрацию и энергонезависимое долговременное хранение информации о платежах в фискальном накопителе;
- доступ к информации в ФН с помощью программного интерфейса, предназначенного преимущественно для проверяющих органов и обслуживающей организации.

3.3.4. ККТ обеспечивает управление передачей данный от ФН в ОФД за счет реализации протокола взаимодействия между ККТ и информационной (автоматизированной) системой операторов фискальных данных, сведения о которых размещены в реестре ОФД.

Каналы связи с ОФД расположены на POS-контроллере ККТ:

- GPRS

- WiFi (опция)
- Bluetooth (опция).
- 3.3.5. ККТ обеспечивает выполнение следующих функций:

3.3.5.1.Выполнение следующих кассовых операций:

- − учет денежных сумм;
- − подсчет частных итогов;
- − подсчет общих итогов;
- − подсчет суммы сдачи;
- − снятие показаний денежных и операционных регистров с автоматическим выводом на печать;
- − гашение денежных регистров с автоматическим выводом на печать;
- − продажа (приход), оплата наличными;
- − продажа ( приход) в кредит;

− продажа (приход), оплата платежными картами (не поддерживается в автономном режиме работы ККТ);

− покупка (расход), оплата наличными;

- − возврат продажи;
- − сторно (коррекция);
- − выплаты, не связанные с продажей;
- − внесение денежных сумм;
- − аннулирование незавершенного документа;
- − учет цены тары и упаковки;
- − расчет процентной надбавки (скидки);
- − умножение цены на число;
- − выделение (начисление) налогов по установленным налоговым ставкам.

3.3.5.2. Печать на кассовом чеке обязательных реквизитов и дополнительных реквизитов (см. Паспорт ККТ АПР 934.000.01 ПС).

3.3.5.3 Блокировку в случаях:

- попытки ввода неправильного пароля (несанкционированного доступа к режимам работы ККТ);

- отсутствия сменного гашения через 24 часа после оформления первого платежного документа;

- некорректности вводимой в ККТ даты;

- обнаружения переполнения, неисправности или отключения ФН;

- возникновения аварийных ситуаций в ККТ, приводящих к порче печатаемого документа;

- превышения установленной разрядности обрабатываемых чисел;

- нарушения последовательности проведения операций, предусмотренных алгоритмом работы ККТ

- отсутствия или обрыва чековой ленты;

- ошибки печатающего устройства.

3.3.5.4 Блокировка при обрыве чековой ленты в момент открытого документа снимается установкой новой чековой ленты, что приводит к автоматической повторной печати документа.

Исключение составляет случай, когда обрыв ленты пришелся на печать фискального признака, либо в случае использования режима построчной печати. В этом случае чек перепечатан быть не может, поскольку ККТ не способен выдать полноценную копию документа. В этом случае установка новой чековой ленты приводит к продолжению печати чека. Для того, чтобы избежать разрыва документа на две части, кассиру настоятельно рекомендуется заменить рулон бумаги в случае появления на чековой ленте маркера окончания рулона.

3.3.5.5 В случае аварии питания в состоянии открытого документа поведение ККТ после возобновления питания зависит от наличия/отсутствия отрезчика бумаги, а при его наличии - от положения крышки принтера в момент возобновления питания.

Если крышка закрыта, то печатается сообщение «Авария питания» и чек допечатывается.

Если крышка открыта, то после закрытия крышки срабатывает автоотрезчик, печатается сообщение «Авария питания» и после этого ККТ ведет себя по аналогии с обрывом ленты в момент открытого документа, а именно:

- либо печатает документ заново

- либо происходит завершение печати фискального признака на новом отрезке чековой ленты.

3.3.5.6 Полную или частичную блокировку своих функций в связи с ошибками ФН, а именно:

- всех функций при отсутствии в ее составе ФН или установке в нее ФН, активизированного в составе другой ККТ; блокировка снимается установкой в ККТ не активизированного ФН, либо ФН, активизированного в ее составе;

- всех функций, кроме прекращения документа, завершения документа, закрытия смены, закрытия ФН, формирования запросов при обнаружении полного заполнения или аварии ФН;

- всех функций, кроме регистрации, перерегистрации ККТ.

3.3.6 Ввод данных и команд кассира (оператора) в ККТ осуществляется с использованием сенсорного экрана дисплея ККТ, ввод данных – с клавиатуры ККТ, встроенного в корпус банковского терминала сканера штрих-кода, считывателей магнитных, бесконтактных и смарт-карт, каналов беспроводной связи локальной и сотовых сетей.

3.3.6. ККТ обеспечивает вывод информации для кассира (оператора) на экран дисплея ККТ

3.3.7. ККТ обеспечивает вывод информации для ее дальнейшей обработки в автоматизированную систему учета и управления по каналу беспроводной связи в локальную компьютерную сеть.

3.3.8. ККТ обеспечивает вывод информации, сформированной ФН в автоматизированную систему ОФД по каналу беспроводной связи.

3.3.9. ККТ обеспечивает торговый эквайринг при оплате магнитными картами. Смарткартами и бесконтактными картами любых банков.

3.3.10. ККТ обеспечивает вывод информации на внешний компьютер по интерфейсу RS232, скорость обмена - 9600 бод (можно выбрать в диапазоне от 4800 до 115200 бод). 3.3.11. ККТ имеет программируемый пароль:

- пароль на связь с внешним компьютерным терминалом, хранящийся в памяти ККТ, 4 символа (по умолчанию – AERF)

3.3.12. В ККТ обеспечена блокировка при отсутствии чековой ленты в режимах, предусматривающих оформление чека.

- 3.3.13. Блокировка при срабатывании датчика «Отсутствует бумага» в момент открытого документа снимается установкой новой чековой ленты, либо устранением проблемы с датчиком бумаги (например, из-за дефекта бумаги). После этого ККТ ждет управляющей команды на продолжение либо на прерывание операции.
- 3.3.13.1. Если срабатывание датчика было ложным, то есть, бумага присутствует в устройстве, то печать документа может быть продолжена.
- 3.3.13.2. Если вставлен новый рулон бумаги, то документ должен быть сформирован заново, поскольку печать предыдущего документа прервалась. Поэтому должна быть подана команда аннулирования незавершенного документа, для чего следует выключить принтер тумблером и снова включить его. Информация об аннулировании документа будет распечатана на чековой ленте, зафиксирована в счетчике ККТ и впоследствии найдет отражение в Z-отчете. После аннулирования документа необходимо повторить формирование данного платежного документа.
- 3.3.13.3. Исключение составляет случай, когда обрыв ленты пришелся на печать фискального признака. В этом случае чек аннулирован быть не может, так как он уже

зафиксирован в ФН. В этом случае ПТК не способен выдать полноценный документ, поскольку происходит завершение печати фискального признака на новом отрезке чековой ленты. Для того, чтобы избежать таких случаев, рекомендуется прекращать работу с ККТ при появлении метки на чековой ленте, свидетельствующей о близком окончании рулона.

- 3.3.14. Разрядность счетчиков и регистров в ККТ:
	- разрядность контрольных счетчиков (операционных регистров) количества снятых показаний и количества проведенных гашений - 5.
	- разрядность денежных счетчиков (регистров) 10.
	- разрядность денежных счетчиков (регистров) общего итога 12.
	- разрядность пароля для проведения перерегистрации и получения фискального отчета – 16.
	- разрядность регистрационных номеров ККТ 10.

3.3.15. Сохранность информации денежных и информационных регистров, а также служебной информации в энергонезависимой памяти при выключении питания ККТ составляет не менее 720 ч.

3.3.16 ККТ обеспечивает автоматическое автономное тестирование с печатью на чековую ленту отчета о готовности ККТ к работе, содержащего указанные ниже атрибуты.

В фискальном режиме:

- программируемые заголовки чека (верхний и нижний);
- − версию программного обеспечения ККТ (в соответствии с методикой оперативной проверки программного обеспечения фискальной памяти);
- заводской номер ККТ;
- − сообщение о готовности ККТ к работе;
- регистрационный номер ККТ;
- − ИНН (идентификационный номер налогоплательщика) пользователя;
- − код причины постановки на учет (КПП) (если введен при регистрации ККТ
- или запрограммирован в заголовке чека)
	- − заводской номер ФН.

В обучающем режиме (режим доступен после первичного ввода в эксплуатацию и до момента первой фискализации ККТ):

- программируемые заголовки чека (верхний и нижний);
- заводской номер ККТ (либо знакоместа, отведенные для печати заводского номера, заполняются символами «х» - в случае замены ФН);
- − сообщение о готовности ККТ к работе;
- − сообщение «ФН НЕ АКТИВИЗИРОВАН»;
- регистрационный номер ККТ, ИНН пользователя (знакоместа в чеке, отведенные для печати этих реквизитов, заполняются символами «х»)
- 3.3.17 ККТ обеспечивает круглосуточную непрерывную работу в эксплуатационном режиме.
- 3.3.18 Время готовности ККТ к работе не более 1 минуты.
- 3.3.19 В режиме программирования ККТ обеспечивает:
	- − программирование пароля передачи данных канала связи;
	- − программирование заголовков документов (верхнего и нижнего);
	- − программирование видов оплат;
	- − программирование параметров документов;
	- − программирование товаров, отделов (секций), налоговых ставок.
- 3.3.20 ККТ обеспечивает формирование отчетов.

3.3.20.1 В фискальном режиме ККТ обеспечивает формирование отчетов о регистрации и изменении параметров регистрации, суточного (сменного) отчетов, отчётов по информации, зарегистрированной в ФН, отчета о текущем состоянии расчетов.

3.3.20.2 В обучающем режиме ККТ обеспечивает формирование суточного (сменного) отчета без записи информации в ФН.

3.3.21 Вывод денежных сумм на печать производится с отделением рублей от копеек разделителем (символом точки).

3.3.22 При печати чека на печать выводится следующая информация.

- обязательная информация, указанная в Паспорте ККТ.

- дополнительная информация, указанная в Паспорте ККТ.

3.3.23 Число знакомест в одной печатаемой строке - не более 40.

3.3.24 Скорость печати ККТ (см. Паспорт ККТ АПР 934.000.01 ПС).

3.3.25 ККТ обеспечивает установку и коррекцию энергонезависимых часов реального времени с дискретностью не более 1 минуты. Отклонение хода - не более 1 минуты в сутки.

3.3.26. ККТ блокирует выполнение функций, связанных с ФН, в следующих случаях:

- при попытке проведения операций фискализации, перерегистрации до проведения закрытия смены.

Блокировка ККТ снимается после проведения операции закрытия смены;

- при невыполнении операции закрытия смены в течение времени, превышающего 24 часа от момента регистрации первого платежного документа в смене.

Блокировка ККТ снимается после проведения операции закрытия смены;

- при коррекции даты в случае, если дата окажется более ранней, чем дата последней записи в ФН, включая и дату проведения операции фискализации или перерегистрации.

Блокировка ККТ снимается после ввода правильной даты;

- при переполнении, неисправности или отключении ФН.

Блокировка ККТ снимается после устранения причин, вызвавших блокировку.

3.3.27. Работа ККТ с электронной контрольной лентой смены (СКЛ).

3.3.27.1 Данные СКЛ печатаются на чековой ленте.

3.3.27.2 При печати данных СКЛ в открытой смене печатаются все чеки, оформленные за текущую открытую смену.

3.3.27.3 При печати данных СКЛ после закрытия смены печатаются все чеки, оформленные за последнюю закрытую смену.

3.3.27.4 При печати данных СКЛ полностью воспроизводятся и содержание, и формат оформленных чеков (кроме заголовков и фискального логотипа).

- 3.3.27.5 Стирание СКЛ блокируется, если:
	- текущая смена не закрыта;
	- после закрытия смены ни разу не была проведена печать СКЛ.

4.1. ККТ не должен подвергаться различного рода вибрациям и ударам.

4.2. Место расположения ККТ должно быть защищено от прямых солнечных лучей, источников тепла, влажности и пыли.

4.3. ККТ предназначен для эксплуатации в помещениях с искусственно регулируемыми климатическими условиями при температуре окружающего воздуха от +5 до +45°С при относительной влажности не более 80%.

#### **5. Маркировка и опломбирование ККТ**

5.1. ККТ маркируется в соответствии с документацией изготовителя (см. Паспорт ККТ АПР 934.000.01 ПС).

5.2. Корпус ККТ обеспечивает возможность опломбирования ККТ как в условиях предприятия-изготовителя, так и в процессе эксплуатации. Порядок пломбирования и место расположения марок-пломб описаны в соответствующем разделе Паспорта ККТ (АПР 934.000.01 ПС).

#### **6. Тара и упаковка**

6.1. ККТ упаковывается по документации предприятия-изготовителя ККТ.

#### **7. Указание мер безопасности**

7.1. К работе с ККТ и его обслуживанию должны допускаться кассиры и специалисты по ремонту и обслуживанию контрольно-кассовой техники, прошедшие инструктаж по технике безопасности. Специалисты должны иметь удостоверение на право обслуживания и ремонта данной модели ККТ, выданное изготовителем ККТ.

7.2. Перед включением ККТ в электрическую сеть ~220 В необходимо осмотреть вилки, розетки и кабеля, чтобы убедиться в их исправности.

7.3. Во время поиска неисправностей все измерительное оборудование должно быть надежно заземлено. Все сборочно-разборочные работы, замену элементов, пайку контактов производить только при разобщённой вилке блока питания с сетевой розеткой.

7.4. Рабочее место оператора должно быть оборудовано розетками двухполюсными с заземляющим контактом. Заземляющий контакт каждой розетки должен быть присоединен к заземляющему устройству проводом, сечение и марка которого определяются согласно требованиям ПУЭ и ПТЭ. В помещении должен быть заземляющий контур для заземления оснастки, инструмента и измерительной аппаратуры.

7.5. Запрещается оставлять включенный ККТ без присмотра.

7.6. Запрещается работа при снятом корпусе ККТ или терминала.

7.7. При работе с ККТ необходимо принимать меры, исключающие удары и падение его составных частей.

7.8. При окончании работы, в перерывах или в случае остановки по другим причинам, ККТ должен быть выключен и отсоединен от электрической сети.

#### **8. Подготовка ККТ к эксплуатации**

Подготовка ККТ к эксплуатации включает ввод ККТ в эксплуатацию и регистрацию ККТ в налоговом органе.

Ввод ККТ в эксплуатацию проводит специалист, аккредитованный изготовителем ККТ. Ввод в эксплуатацию включает следующие работы:

- пуско-наладочные;
- проверку исправности;
- оформление акта ввода ККТ в эксплуатацию.

#### **8.1. Указания по проведению пуско-наладочных работ**

К потребителю ККТ поступает принятым ОТК изготовителя и упакованной согласно требованиям действующей технической документации.

После доставки ККТ к потребителю должна быть произведена приемка изделия от транспортной организации, доставившей его. Если при приемке будет обнаружено повреждение упаковочного ящика, то составляется акт или делается отметка в товарнотранспортной накладной.

После распаковки ККТ проверить комплектность согласно Паспорту ККТ.

Претензии на некомплектность вложения в упаковку или механические повреждения ККТ рассматриваются поставщиком только при отсутствии повреждений упаковочных коробок.

Подключение ККТ к электропитанию потребителем до выполнения пусконаладочных работ не разрешается. Поставщик не принимает претензии на неработоспособность ККТ до проведения пуско-наладочных работ.

Пуско-наладочные работы включают в себя осмотр ККТ и проверку функционирования ККТ по тестам согласно Руководству по эксплуатации.

Если при проведении пуско-наладочных работ произошел отказ, то его необходимо устранить и повторить проверку функционирования.

Если отказы повторялись, но общее количество их не превысило трех и ККТ функционирует нормально, то ККТ считается принятой и выполняются действия, указанные в п. 8.2, в противном случае ККТ бракуется. Паспорт с заполненными и подписанными актами совместно с признанной непригодной к эксплуатации ККТ отправляются в адрес изготовителя ККТ.

Изготовитель в течение одного месяца обязан произвести замену ККТ, признанной непригодной, на новое изделие и поставить его потребителю.

#### **8.2. Указания по проверке функционирования ККТ.**

Провести проверку исправности ККТ, руководствуясь Методикой проверки функционирования ККТ.

Если во время проверки не было выявлено несоответствий, то ККТ считается прошедшей проверку. Оформляется акт ввода в эксплуатацию согласно Приложению 1 Паспорта ККТ. ККТ считается введенной в эксплуатацию. До регистрации ККТ в налоговой инспекции на ней можно проводить обучение персонала – ККТ находится в учебном

режиме. Отрывной контрольный талон акта ввода ККТ в эксплуатацию высылается в адрес предприятия-изготовителя.

Если в процессе проведения проверки ККТ было установлены какие-либо несоответствия, ЦТО решает с поставщиком вопрос об устранении несоответствия и возможности ввода ККТ в эксплуатацию.

При вводе ККТ в эксплуатацию заполняется "Акт ввода в эксплуатацию" (Приложение 1 Паспорта) и "Отрывной контрольный талон" (Приложение 2 Паспорта). Это необходимо сделать для начала действия гарантийного периода обслуживания ККТ. Сведения о вводе в эксплуатацию вносятся также в Учетный талон.

После ввода в эксплуатацию ККТ должна быть поставлена на учет в налоговом органе и фискализирована.

#### **8.3. Указания по регистрации ККТ в налоговом органе**

Регистрация контрольно-кассовой техники – это внесение налоговым органом записи об экземпляре модели контрольно-кассовой техники, ее фискального накопителя и о пользователе в журнал учета контрольно-кассовой техники, присвоение налоговым органом контрольно-кассовой технике регистрационного номера и выдача пользователю карточки регистрации контрольно-кассовой техники с указанием ее регистрационного номера на бумажном носителе или в электронном документе, подписанном усиленной квалифицированной электронной подписью;

Заявление о регистрации контрольно-кассовой техники подается организацией или индивидуальным предпринимателем на бумажном носителе в любой территориальный налоговый орган или в электронном виде через кабинет контрольно-кассовой техники. Датой подачи заявления в электронной форме считается дата его размещения в кабинете контрольно-кассовой техники.

При регистрации контрольно-кассовой техники пользователь записывает в фискальный накопитель полученный от налогового органа регистрационный номер контрольно-кассовой техники, полное наименование организации-пользователя или фамилию, имя, отчество (при его наличии) индивидуального предпринимателя пользователя, сведения о контрольно-кассовой технике, в том числе о фискальном накопителе, и иные сведения, необходимые для формирования отчета о регистрации, формирует отчет о регистрации и передает в налоговый орган сведения, содержащиеся в сформированном отчете о регистрации на бумажном носителе, через кабинет контрольно-кассовой техники либо через оператора фискальных данных в срок не позднее рабочего дня, следующего за днем получения от налогового органа регистрационного номера. Датой подачи отчета в электронной форме считается дата его размещения в кабинете контрольно-кассовой техники либо его передачи оператору фискальных данных.

Представленные пользователем в заявлении о регистрации контрольно-кассовой техники сведения вносятся налоговым органом в журнал учета и карточку регистрации контрольно-кассовой техники.

При регистрации контрольно-кассовой техники налоговым органом осуществляются аутентификация пользователя и аутентификация фискального накопителя, используемого в контрольно-кассовой технике, и проверка достоверности вносимых сведений и сформированного фискального признака, на основании которых пользователю предоставляется карточка регистрации контрольно-кассовой техники.

Датой регистрации контрольно-кассовой техники считается дата формирования налоговым органом соответственно карточки регистрации контрольно-кассовой техники, выдаваемой (направляемой) в течение пяти рабочих дней с даты подачи соответствующего заявления.

В случае перерегистрации контрольно-кассовой техники в связи с заменой фискального накопителя пользователь формирует отчет о закрытии фискального накопителя. Сведения, содержащиеся в сформированном отчете о закрытии фискального накопителя, передаются в налоговый орган вместе с заявлением о перерегистрации контрольно-кассовой техники в связи с заменой фискального накопителя.

Сведения, содержащиеся в заявлении о регистрации контрольно-кассовой техники, перерегистрации контрольно-кассовой техники или снятии контрольно-кассовой техники с регистрационного учета, а также сведения, содержащиеся в отчете о регистрации, отчете об изменении параметров регистрации и отчете о закрытии фискального накопителя, могут передаваться в налоговые органы в форме электронного документа, подписанного усиленной квалифицированной электронной подписью, через кабинет контрольнокассовой техники либо через оператора фискальных данных. Датой подачи указанных сведений в электронной форме считается дата размещения данных сведений в кабинете контрольно-кассовой техники либо их передачи оператору фискальных данных.

Карточка регистрации контрольно-кассовой техники и карточка о снятии контрольнокассовой техники с регистрационного учета направляются налоговыми органами пользователю в форме электронного документа, подписанного усиленной квалифицированной электронной подписью, через кабинет контрольно-кассовой техники или через оператора фискальных данных. Указанные карточки направляются пользователю в течение пяти рабочих дней с даты завершения регистрации, перерегистрации или снятия контрольно-кассовой техники с регистрационного учета.

Пользователи при перерегистрации контрольно-кассовой техники в связи с заменой фискального накопителя и снятии с регистрационного учета контрольно-кассовой техники, которая применялась в режиме, не предусматривающем обязательной передачи фискальных документов в налоговые органы в электронной форме через оператора фискальных данных, обязаны осуществить считывание фискальных данных всех фискальных документов, содержащихся в фискальном накопителе, и представить эти фискальные данные в налоговые органы вместе с заявлением о перерегистрации контрольно-кассовой техники или о снятии контрольно-кассовой техники с регистрационного учета на бумажном носителе или через кабинет контрольно-кассовой техники. Датой подачи отчета в электронной форме считается дата его размещения в кабинете контрольно-кассовой техники.

**Запрещается эксплуатировать ККТ до ввода ее в эксплуатацию и регистрации в налоговом органе.**

#### **9. Указания по эксплуатации ККТ, техобслуживанию и выводу ККТ из эксплуатации.**

К работе с ККТ допускаются кассиры, прошедшие подготовку по специальной программе. Подготовку проводят специалисты ЦТО, аттестованные поставщиком ККТ.

Эксплуатация ККТ должна производиться в соответствии с настоящим Руководством по эксплуатации. ККТ следует эксплуатировать при температуре воздуха от +5Сº до +45°С, относительной влажности воздуха не более 80%. Содержание в воздухе пыли, масла и агрессивных примесей не должно превышать норм, установленных для производственных помещений.

Если ККТ находилась в условиях более низких температур, рекомендуется не включать ККТ в течение не менее 2-х часов. Не рекомендуется использовать ККТ там, где возможны резкие изменения температуры.

ККТ рекомендуется устанавливать на ровной плоской поверхности. Следует оберегать технику от пыли, брызг жидкости и вибраций, не допускать возникновения опасности попадания жидкости внутрь корпуса. Не протирать технику растворителями. Растворители могут вызвать повреждение корпуса или других пластмассовых частей ККТ. Протирать корпус ККТ можно только мягкой влажной, хорошо отжатой тряпкой или специальной салфеткой, предназначенной для чистки компьютеров.

Клавиши на клавиатуре терминала или экране монитора срабатывают от легкого прикосновения. Не следует прилагать к ним чрезмерных усилий, ударять по ним. Нельзя работать с ККТ мокрыми руками. Не рекомендуется нажимать на сенсорный экран монитора какими-либо предметами.

**Запрещается** оставлять включенную ККТ без присмотра.

**Запрещается** работа при снятом кожухе.

При работе с ККТ необходимо принимать меры, исключающие удары и падение ККТ.

**Запрещается** производить подключение (отключение) устройств и блоков к разъемам ККТ при включенном электропитании ККТ.

**Запрещается** эксплуатировать ККТ при наличии хотя бы одного из ниже перечисленных условий:

- при неисправном состоянии ККТ;

- при отсутствии или нарушении пломбы ЦТО установленного образца (Паспорта ККТ);

- при отсутствии знака «Сервисное обслуживание»

- при отсутствии или нарушении идентификационного знака ККТ (см. Паспорта ККТ).

Не пытайтесь самостоятельно отремонтировать ККТ. Не вставляйте в печатающее устройство каких-либо предметов – ножей, ножниц, скрепок и т.п. Это может привести к серьезному повреждению печатающего устройства.

При окончании эксплуатации ККТ центром технического обслуживания заполняется акт о выводе ККТ из эксплуатации. Центр технического обслуживания, осуществляющий техническую поддержку данной ККТ, обязан произвести разборку и утилизацию контрольно-кассовой техники после ее вывода из эксплуатации в соответствии с действующим порядком.

Документация, связанная с выводом из эксплуатации контрольно-кассовой техники, а также использованные контрольные ленты и ФН должны храниться пользователем в течение не менее 5 лет с даты окончания их использования, после чего утилизироваться в соответствии с действующим порядком.

Все сведения о техобслуживании, ремонте, замене блоков и узлов, установке средств визуального контроля, опломбировании ККТ в процессе эксплуатации, а также о выводе ККТ из эксплуатации вносятся обслуживающей организацией в Паспорт и Учетный талон.

#### **10. Порядок работы**

- 10.1. Перед началом работы с ККТ необходимо произвести внешний осмотр ККТ, удалить кистью пыль с поверхности ККТ.
- 10.2. В качестве устройств ввода-вывода ККТ следует выбрать либо сенсорный экран ККТ и клавиатуру ККТ, либо внешний компьютер с установленным на него пакетом прикладных программ ККТ, поставляемым в комплекте с ККТ.
- 10.3. При работе от внешнего компьютера соединить этот компьютер с ККТ, подключив интерфейсный кабель к комбинированному порту ККТ, предназначенному для подключения компьютера (mini USB\_OTG/COM). На компьютере для подключения к ККТ выбрать для этого любой свободный COM-порт.
- 10.4. Включить питание ККТ, нажав правую нижнюю клавишу на клавиатуре ККТ и удерживая ее в течение нескольких секунд, пока не засветится экран ККТ.
- 10.5. Поднять крышку печатающего устройства ККТ.
- 10.6. Установить чековую ленту, поставляемую в комплекте с ККТ, в печатающее устройство.
- 10.7. При использовании в качестве устройства ввода-вывода внешнего компьютера следует программой ККM-Service.

10.8. ККТ, выпускаемая изготовителем, находится в нефискальном состоянии. В этом состоянии можно проверить работу ККТ с помощью специальной программы (см. Руководство по эксплуатации Часть 2), входящей в комплект ККТ и позволяющей подать все основные команды ККТ, включая снятие всех отчетов.

Переход в фискальный режим происходит после первой регистрации (фискализации) с помощью специальной программы ККТ-Service (см. Руководство по эксплуатации Часть 2), установленной на ККТ (тестовый режим «ККТ-Service»), компьютере специалиста ЦТО или компьютере налогового инспектора.

После фискализации ККТ информация по каждому документу, проводимому через ККТ, записывается в ФН и передается ОФД, а итоги платежей, проведенных через ККТ в течение каждой смены, формируются ККТ в момент проведении операции закрытия смены (снятия Z-отчета).

После проведения фискализации фискальный режим отключен быть не может.

10.9. Контрольно-кассовая техника после ее регистрации в налоговом органе применяется на месте осуществления расчета с покупателем (клиентом) в момент осуществления расчета тем же лицом, которое осуществляет расчеты с покупателем (клиентом),

Перед началом осуществления расчетов с применением контрольно-кассовой техники формируются отчет об открытии смены, а по окончании осуществления расчетов - отчет о закрытии смены. При этом кассовый чек не может быть сформирован позднее, чем через 24 часа с момента формирования отчета об открытии смены.

10.10. Фискальный документ сразу после его формирования направляется контрольнокассовой техникой в ОФД, и при положительных результатах проверки ими достоверности фискального признака сообщения, которым был защищен этот фискальный документ, проведенной сразу после его получения, ОФД формирует подтверждение оператора фискальных данных, защищает его фискальным признаком подтверждения и немедленно направляют его в контрольно-кассовую технику. При неполучении подтверждения ОФД контрольно-кассовая техника повторно направляет в ОФД фискальный документ, для которого не было получено подтверждение оператора фискальных данных.

При выполнении корректировки расчетов, которые были произведены ранее, формируется кассовый чек коррекции после формирования отчета об открытии смены, но не позднее формирования отчета о закрытии смены.

10.11. Отличительным признаком работы ККТ в фискальном режиме является наличие на фискальном документе фискального признака, сформированного фискальным накопителем.

Формирование фискальных документов в электронной форме, их печать на бумажном носителе и передача в налоговые органы без фискального признака не допускаются.

Формирование фискального признака и проверка его достоверности, а также зашифровывание фискального документа и его расшифровывание осуществляются фискальным накопителем с применением уникального для каждого накопителя ключа документов и ключа сообщений.

10.12. Данные регистрации и активизации печатаются в отчете о проведении регистрации и перерегистрации на чековой ленте и в электронном виде отправляются к ОФД. При смене пользователя ККТ ведение любых денежных расчетов с населением до проведения перерегистрации с заменой ФН запрещается.

10.13. В случае, когда ФН подлежит замене, активизация нового ФН проводится с помощью программы налогового инспектора (см. Руководство налогового инспектора АПР 934.000.00 РН).

Перед заменой ФН требуется закрыть ФН с помощью программы ККТ-Service (см. Руководство по эксплуатации Часть 2).

Для получения отчетов из архива ФН, отчета о текущем состоянии расчетов используется специальная программа (см. Руководство по эксплуатации Часть 2).

10.14. В процессе эксплуатации ККТ следует время от времени проверять показания таймера ККТ по времени, распечатываемому на документах, или в чеке «АВТОТЕСТИРОВАНИЕ», который автоматически распечатывается после включения питания ККТ. Время не должно отличаться от текущего более, чем на 5 минут. В противном случае следует до открытия смены откорректировать время, используя сервисные возможности прикладной программы платежного терминала, если такие функции предусмотрены, или воспользоваться специальной программой (см. Руководство по эксплуатации Часть 2).

#### **11. Описание работы с ККТ в тестовом режиме «ККТ-Service»**

При работе ККТ в тестовом режиме (запускается приложение ККТ-Service, компонента KKT-IRAS) команды формируются с помощью кнопочной клавиатуры ККТ или через сенсорный экран ККТ.

Описание клавиатуры ККТ приведено ниже:

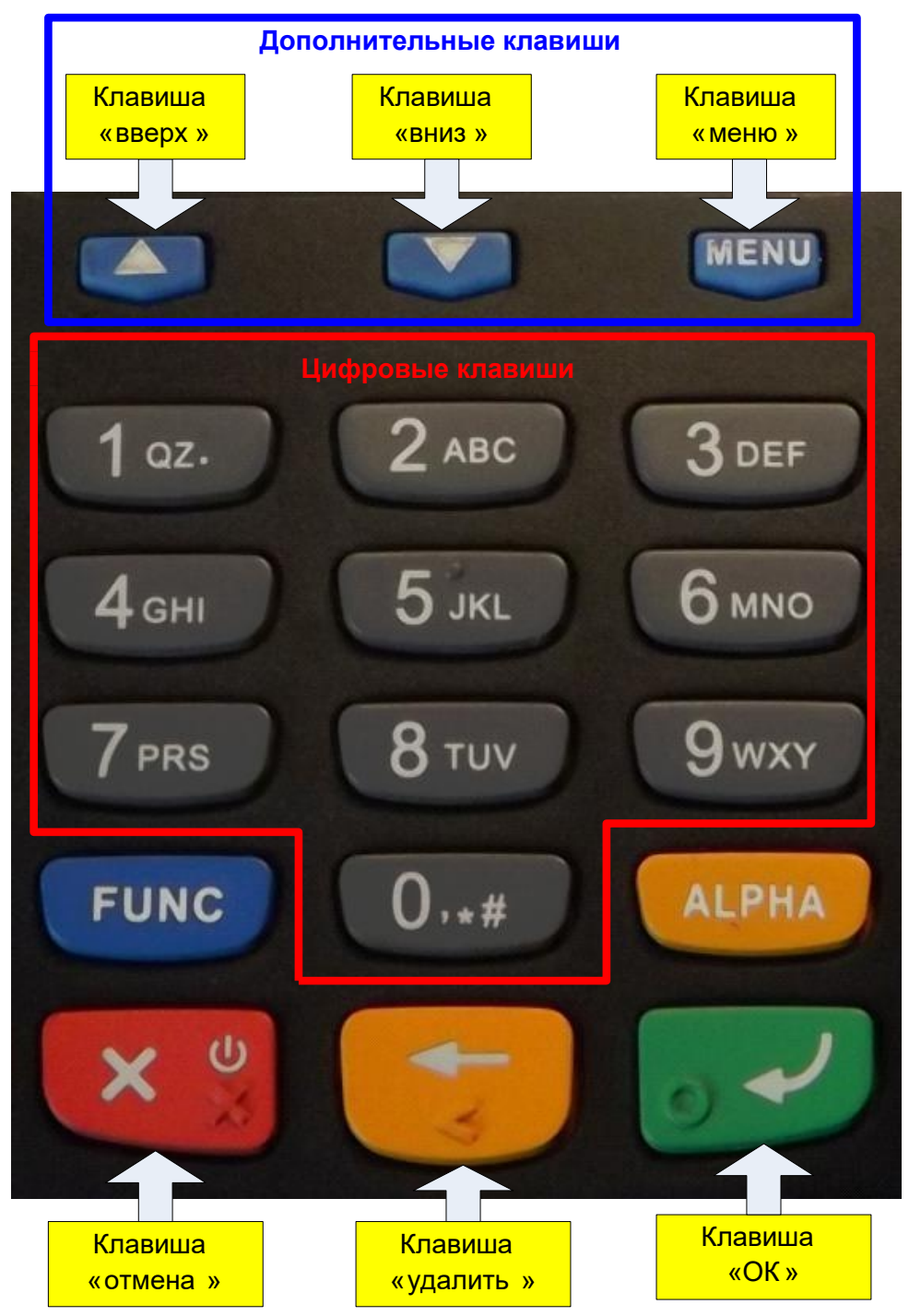

**Внимание!** Клавиша FUNC позволяет вызывать дополнительные функции совместно с другими клавишами, либо нести собственную функцию (например переключение между целой и дробной частью вводимого числа).

**Внимание!** Клавиша ALPHA позволяет вводить нечисловые значения, путем нажатия ее после нажатия цифровой клавиши.

При работе с клавиатурой обязательно используется табло кассира (оператора) – сенсорный дисплей.

При запуске ККТ приложение, установленное на POS-контроллере ККТ, осуществляет следующие действия:

1. Инициализирует интерфейс взаимодействия с системной платой ККТ, которая

выполняет функции фискального регистратора;

- 2. Читает из файла настроек или дает выбрать пользователю способ соединения с ККТ;
- 3. Инициализирует соединение с ККТ;
- 4. Читает из файла настроек или дает выбрать пользователю соединение с севером ОФД;
- 5. Переходит в основной рабочий режим. На экране отображается статистика обмена данными и информационные сообщения.

#### *11.1 Главный экран*

Элемент «Статистика» содержит три поля:

- Тип соединения, при использовании WiFi отображается IP адрес и порт для доступа к фискальному принтеру.
- «Отправлено» количество байт переданных фискальному регистратору;
- «Получено» количество байт полученных от фискального регистратора.

Поле «Информация» отображает текущее состояние обмена:

- Информация об командах переданных фискальному регистратору;
- Информация об ошибках передачи данных;
- Информация о не готовом состоянии принтера (например кончилась бумага или ошибка печати);
- Информация об обмене с сервером ОФД.

В поле «Серв» отображается версия серверного демона (приложения) работающего с фискальным модулем.

В поле «Сборка» отображается тип сборки, возможные варианты сборки:

- «клиент» работающая серверным приложением встроенным в операционную систему терминала. Работает только на специальной операционной системе (релизной версии терминала с фискальным регистратором).
- «тест» содержит в себе серверную часть и работает на обычной версии операционной системы терминала. Предназначена для ознакомления, при печати вместо зарегистрированного фискального признака, печатается фискальный признак с надписью «тест».

В поле «К.модуль» (если оно присутствует) отображается тип модуля обслуживания платежных карт:

- UNIPOS Инпас «UniPOS»:
- SBER Сбербанк «UPOS»;

Кнопка «Настройки» позволяет перейти меню «Настройки», для настройки режима работы.

Управление с клавиатуры терминала:

кнопка «ввод» позволяет перейти в меню «Настройки».

#### *Меню «Настройки»*

Меню позволяет настроить программу для работы и посмотреть информацию о программе.

Содержит три пункта:

1. «Меню инспек-ра» - меню инспектора. При выборе этого пункта меню, вызывается

компонента KKT-IRAS для обслуживания/фискализации фискального регистратора<sup>1</sup>. Пароль входа в меню инспектора — 9999;

- 2. «Сервис банка» вход в сервисное меню модуля обслуживания платежных карт;
- 3. «Уст.соединения» выбор способа подключения кассового оборудования. При выборе этого пункта меню, осуществляется переход к диалогу выбора способа подключения кассы;
- 4. «ОФД сервер» настройка подключения к ОФД серверу;
- 5. «О регистраторе» информация об установленном фискальном регистраторе;
- 6. «О программе» краткая информация о программе;
- 7. «Перезагрузка» перезагрузка терминала, выбрав этот пункт можно перезагрузить терминал.

Управление с клавиатуры терминала:

- кнопка «отмена» выход из меню обратно в рабочий экран без каких либо действий;
- кнопка «ввод» выбор текущего пункта меню (подсвеченного);
- кнопки «1», «2», «3» выбор соответствующего пункта меню.

#### *Диалог «Тип соед. с кассой»*

Диалог позволяет выбрать тип соединения с кассовым оборудованием.

Поле «Соед. с кассой» содержит три варианта соединения:

- 1. «USB\_DEV» как устройство USB device (в этом случае внешнее оборудование должно работать через драйвер USB device);
- 2. «USB\_RS232» через USB-RS232 переходник, подключенный к терминалу с фискальным модулем (в этом случае внешнее оборудование может работать с терминалом, как с обычным устройством с последовательным интерфейсом RS232);
- 3. «WiFi AP» через WiFi соединение.

Управление с клавиатуры терминала:

- кнопка «отмена» выход из меню обратно в рабочий экран без каких либо действий;
- кнопка «ввод» выбор текущего пункта меню (подсвеченного);
- кнопки «1», «2», «3» выбор соответствующего пункта меню.

**Внимание:** Во время работы диалога «Установки», терминал отключается от внешнего кассового оборудования (закрывает соединение).

#### **Настройка «WiFi AP» соединения**

 $\overline{\phantom{a}}$ 

Настройка «WiFi AP» соединения состоит из следующих диалогов:

- «ВЫБЕРИТЕ WiFi AP» выбор точки доступа (Wireless Access Point);
- Диалог ввода пароля к точке доступа необязательный диалог, для ввода пароля;
- Диалог выбора способа установки ip адреса по DHCP (при положительном выборе) или статический (при отмене);
- Диалог установки статических параметров ip адреса необязательный диалог (в случае если не используется получение адреса по DHCP).

<sup>1</sup> Компонента KKT-IRAS должна быть установлена в ККТ IRAS 900 K на производстве.

#### *Настройка подключения к ОФД серверу*

Настройка подключения к ОФД<sup>2</sup> серверу заключается в заполнении параметров в диалоге:

- АДРЕС СЕРВЕРА DNS (интернет или ip) адрес сервера ОФД;
- ПОРТ порт доступа к серверу ОФД;
- ТАЙМАУТ СОЕД. время ожидания (в секундах) соединения с сервером ОФД;
- ТАЙМАУТ ОЖИД. время ожидания (в секундах) ответа от сервера ОФД;
- ПЕРИОД период доступа (в секундах) к серверу ОФД.

#### *Информационное окно «О программе»*

Выводит информацию о назначении программы, типе сборки, версии.

В поле «Сборка» отображается тип сборки, возможные варианты сборки:

- «клиент» работающая серверным приложением встроенным в операционную систему терминала. Работает только на специальной операционной системе (релизной версии терминала с фискальным регистратором).
- «тест» содержит в себе серверную часть и работает на обычной версии операционной системы терминала. Предназначена для ознакомления, при печати вместо зарегистрированного фискального признака, печатается фискальный признак с надписью «тест».

В поле «Версия» отображается версия программы.

В поле «Сервер» отображается версия серверного приложения работающего с фискальным регистратором.

#### **Интерфейсы к внешнему оборудованию**

Работа по разным видам соединений имеет свои нюансы:

- Работа по последовательным интерфейсам полностью соответствует описанию фискального модуля, не требует учета каких либо нюансов;
- Работа по пакетным интерфейсам (TCPIP через WiFi) имеют нюансы, связанные с открытием/закрытием канала связи.

#### *Работа по пакетным каналам связи (TCPIP)*

В случае использования пакетного канала связи, отправка одного запроса и получения ответа на него производится в рамках одной сессии связи. То есть каждый раз соединение открывается заново для обработки каждого запроса.

То есть должен использоваться следующий алгоритм:

- 1. Открыть TCP соединение с терминалом;
- 2. Отправить запрос;
- 3. Дожидаться тайм-аут ответ от терминала (некоторые запросы не требуют ответа);
- 4. Получить ответ от терминала;
- **5.** Закрыть соединение.

l

**Внимание!** Не рекомендуется отправлять еще один запрос, пока не обработан текущий запрос.

<sup>2</sup> Сервер ОФД предназначен для приема, обработки и передачи фискальных данных в налоговую служубу.

#### **Работа с модулем обслуживания платежных карт**

Запросы/ответы к модулю обслуживания платежных карт передаются по тому же каналу, что и запросы к фискальному регистратору.

При установке и работе с модулем обслуживания платежных карт нужно учитывать, что этот модуль является сторонним приложением и при входе в него, основное рабочее приложение останавливает свою работу. Работа основного приложения продолжается только после завершения операции модулем обслуживания платежных карт.

**Внимание!** В связи с вышеуказанным, протокол обработки SA упрощен. То есть при обработке SA запроса от внешнего устройства, он передается модулю обслуживания платежных карт, и по завершении обработки возвращается SA ответ. Никакие промежуточные символы ACK, NACK, EOT и пакеты ответов «WAIT» - НЕ ИСПОЛЬЗУЮТСЯ.

Порядок процедур проведения операции платежной картой, определяется настройками модуля обслуживания платежных карт.

#### *Краткое описание протокола SA*

**Внимание!** Здесь приводится описание полей исключительно для справочной информации, более подробную информацию необходимо смотреть в описании протокола SmartAccess.

**Внимание!** Максимальный размер запроса SA ограничен 4096 байтами.

**Внимание!** Текстовый ответ на платежные операции обычно передается в поле 19. А флагом успешности операции является значение «1» в поле 39.

**Внимание!** В SA ответе используется дополнительное поле 92, неиспользуемое в стандартном протоколе, для передачи статуса печати чека операции внешнему устройству. Может принимать следующие значения:

- 0 чек успешно напечатан;
- -1 нет данных для печати чека (т. е. модуль обслуживания карточных операций не вернул данных для печати чека);
- -2 данные для печати чека имеет неправильный формат (возможно настройки модуля обслуживания карточных операций не позволяют получить данные печати в требуемом формате);
- $-3 -$  сбой при печати.

Тип поля указывается в виде «**T[[M]..]N**», где:

- T Один из следующих префиксов, определяющих тип используемых символов в значении данного поля:
	- a Только алфавитные символы, и без привязки к какому-либо языку;
	- n Только цифровые символы '0', '1', …, '9';
	- an Алфавитные или цифровые символы;
	- $z \sqrt{a^2 + b^2 + 3a^2}$  Любые символы, в том числе и бинарные  $(\sqrt{a^2 + b^2 + 3a^2})$ , т.е. со значением байта 0 – 255.
- [..] Многоточие, указывается опционально и является признаком переменного размера поля;
- M Минимальное количество символов, указывается опционально и при наличии многоточия [..];
- N Если многоточие [..] отсутствует, то N обязательный размер в байтах данного поля, иначе максимальный размер.

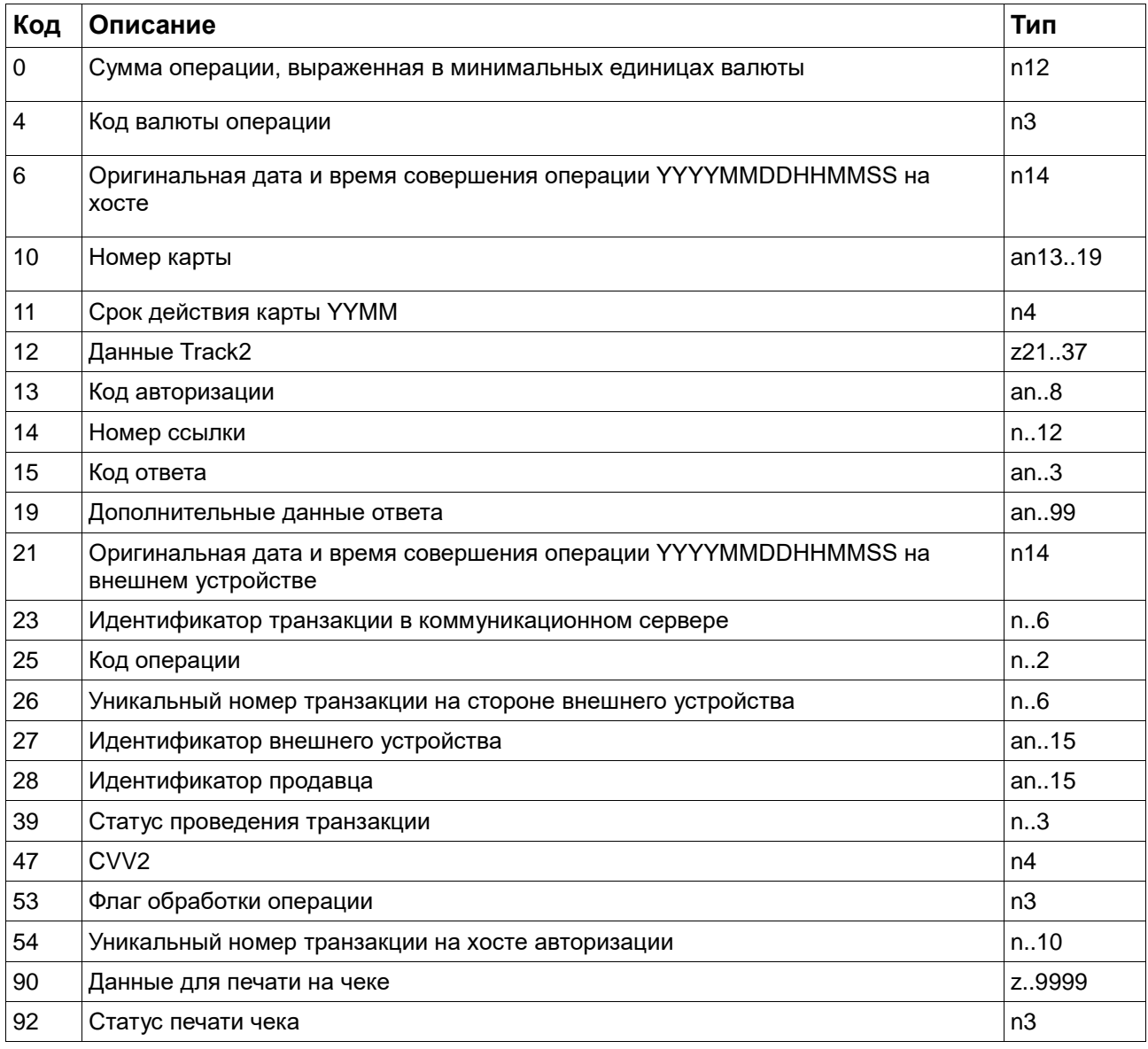

#### Значение поля 25 для различных операций:

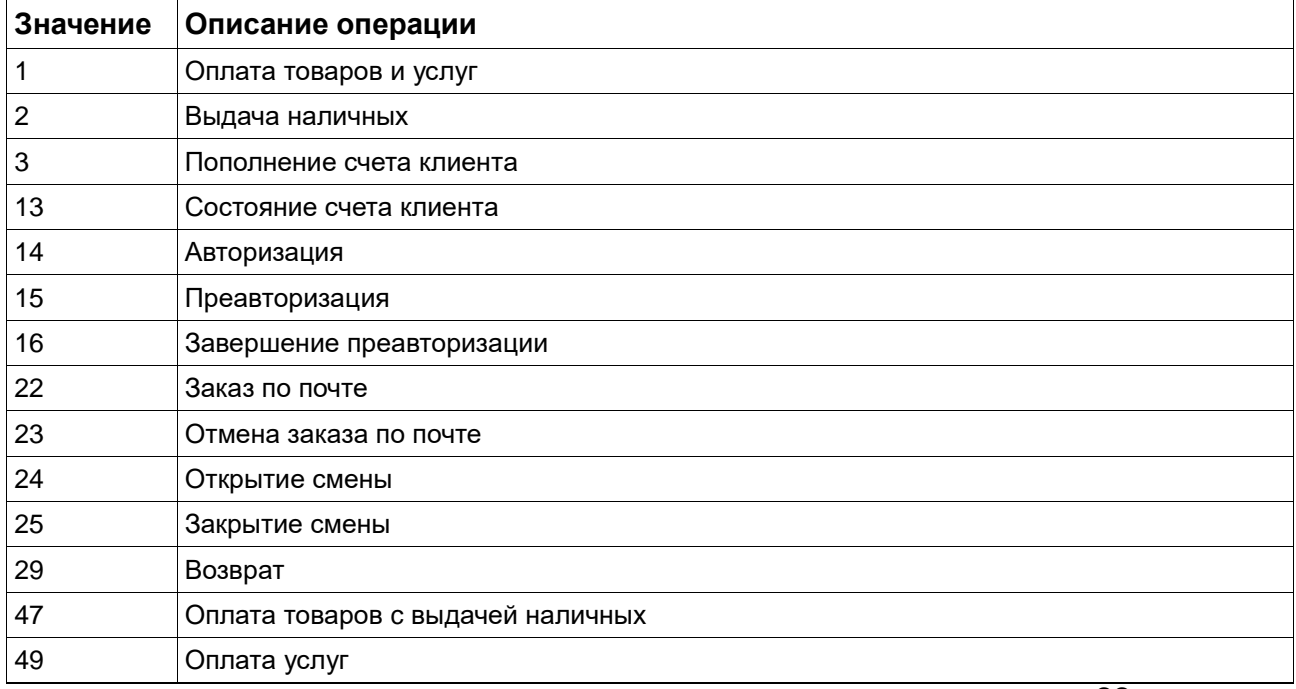

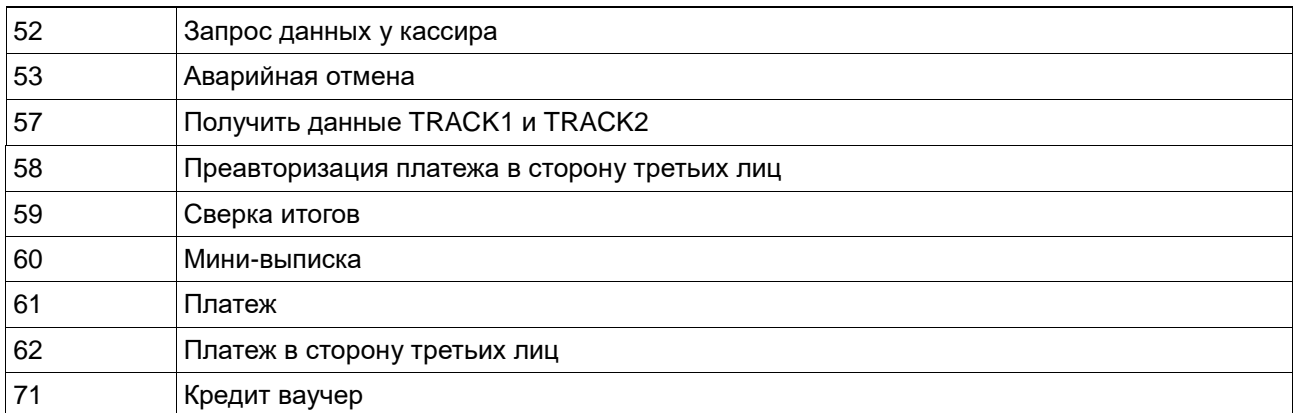

#### *SA ответы в случае сбоя или отсутствия модуля обслуживания платежных карт*

В случае отсутствия или сбоя связи с модулем обслуживания платежных карт, возвращается ответ на SA запрос с сохранением всех полей запроса, за исключением полей 19 и 39. В этих случаях они имеют следующие значения:

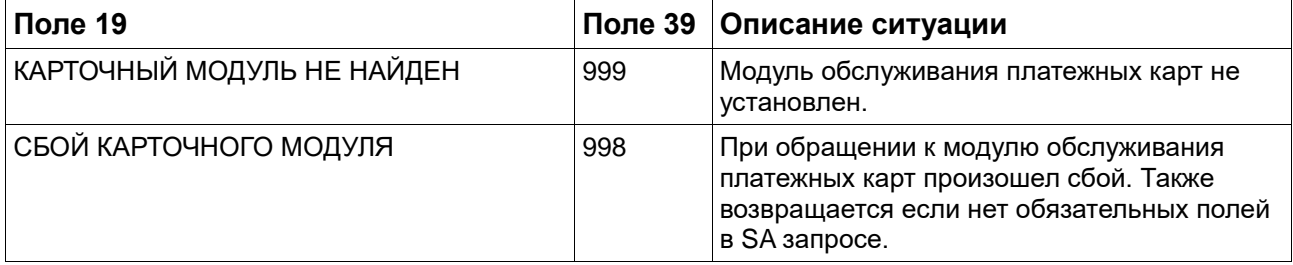

#### *Особенности работы с модулем обслуживания платежных карт Сбербанк «UPOS»*

Так как модуль обслуживания платежных карт Сбербанк «UPOS» не является модулем, работающим по SA протоколу, то работа с этим модулем идет в режиме эмуляции. То есть программа сама анализирует SA поля и делает запрос к модулю обслуживания карт согласно его требований. В случае неправильного значения полей (например неправильный код валюты или не поддерживаемый код операции) из за которых не происходит передача запроса модулю обслуживания платежных карт, будет возвращена ошибка работы с модулем. Если запрос передан модулю обслуживания платежных карт, то состояние обработки запроса нужно анализировать по соответствующим полям ответа.

Поддерживаемые операции и возможные поля запросов и ответов (неуказанные поля игнорируются):

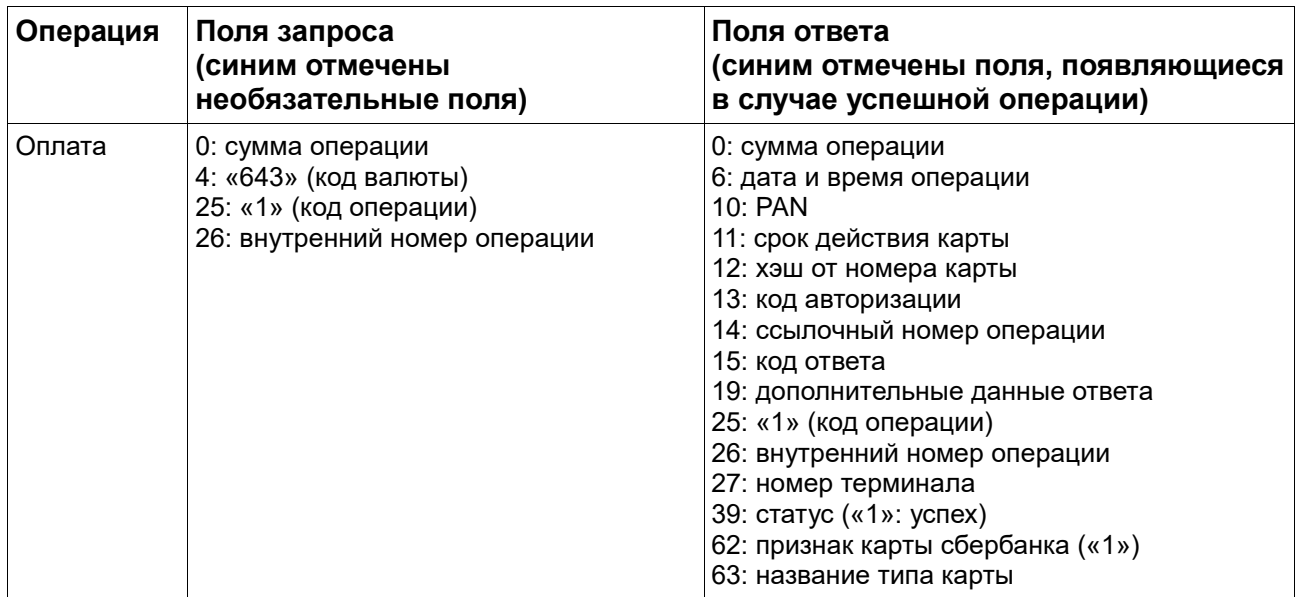

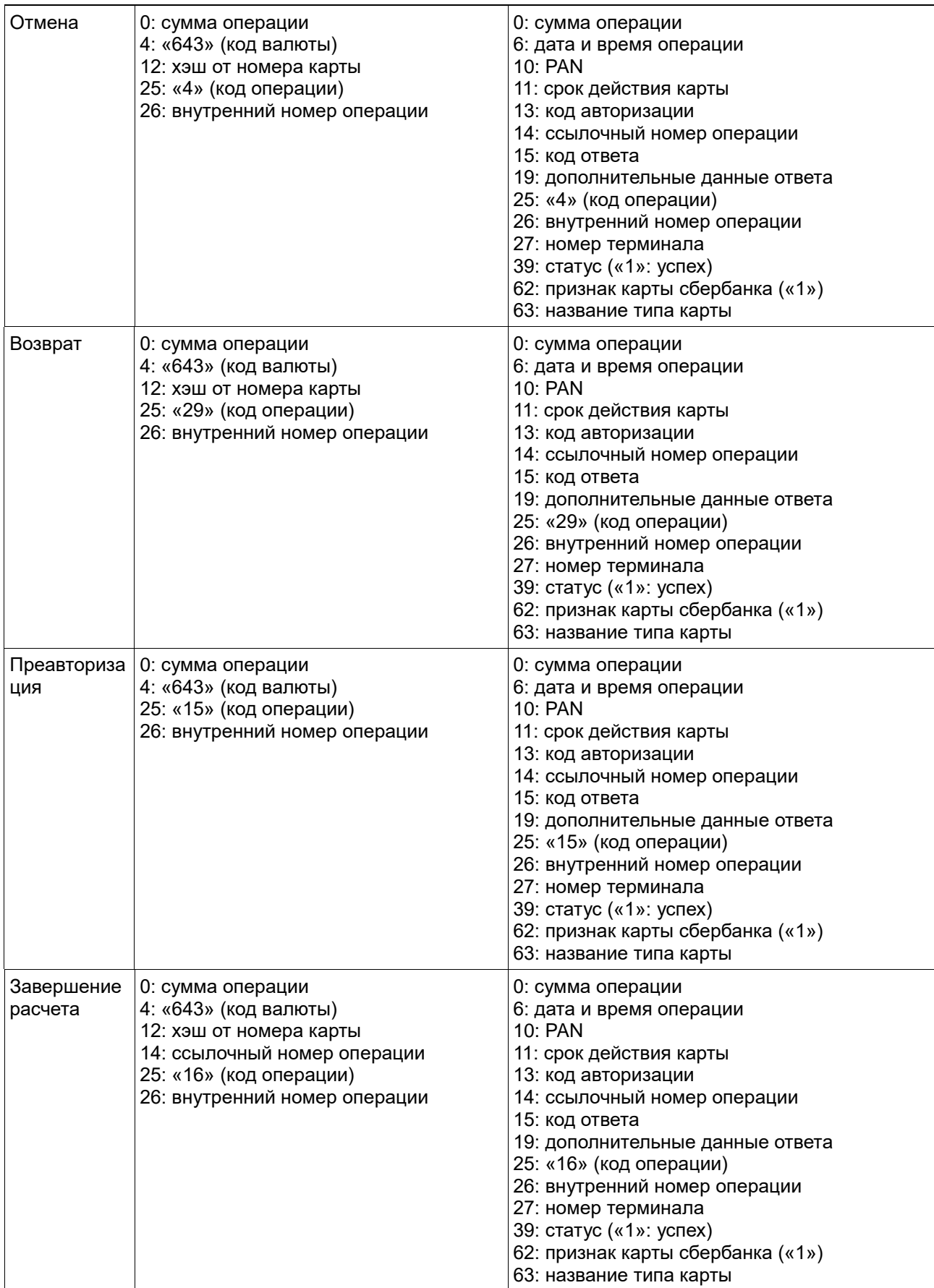

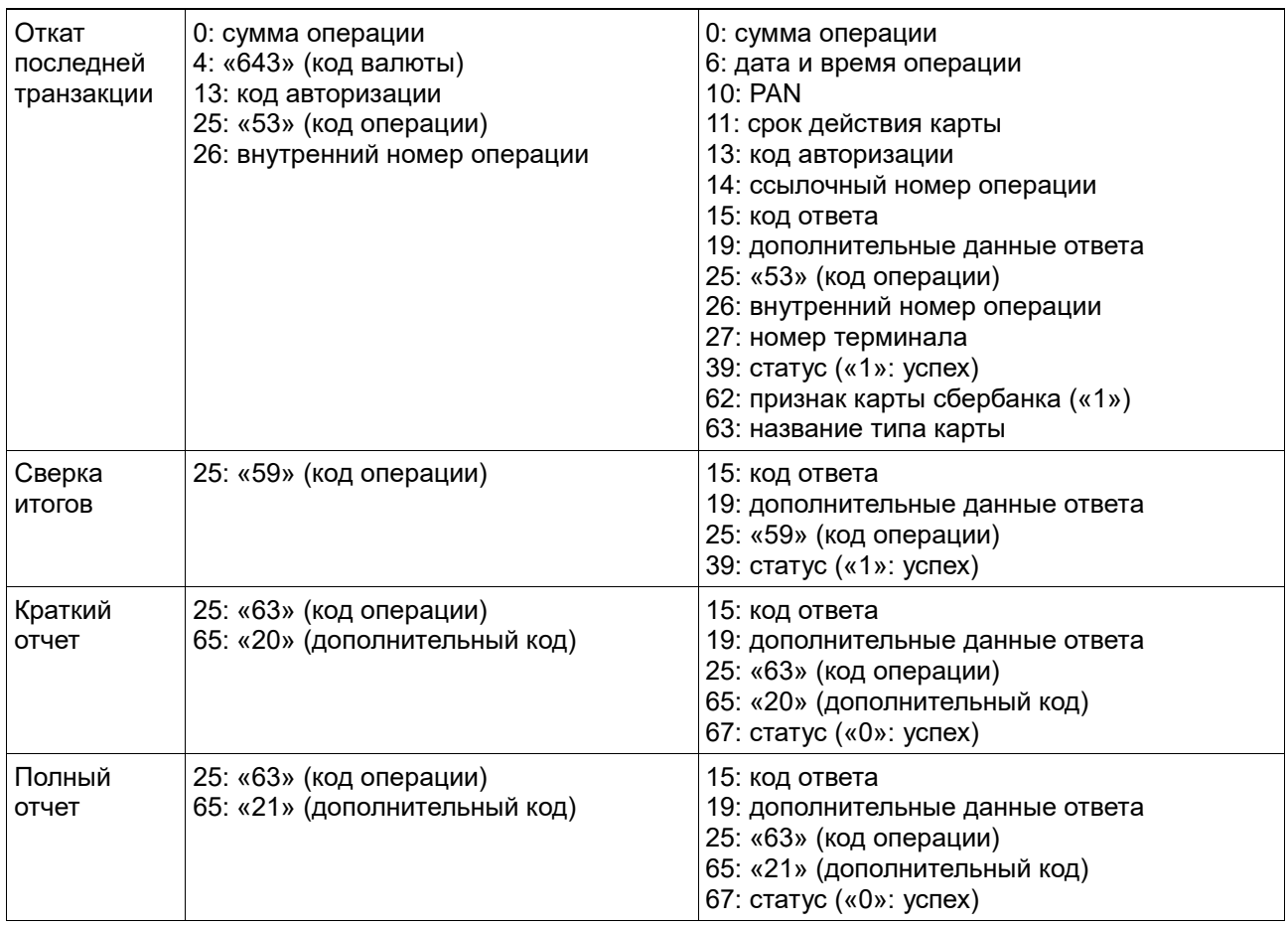

**Замечание:** Работа с полем 26 имеет следующие особенности. В случае если это поле задано в запросе, то оно возвращается в ответе (копируется из запроса), при этом поле не передается в модуль обслуживания платежных карт. В случае если это поле не задано в запросе, то оно копируется из ответа модуля обслуживания платежных карт Сбербанк «UPOS» (т. е. возвращается внутренний номер, присвоенный модулем обслуживания платежных карт).

**Замечание:** В случае использования модуля обслуживания платежных карт Сбербанк «UPOS» данные для печати не возвращаются в поле 90.

#### **12. Техническое обслуживание.**

Техническое обслуживание ПТК осуществляется специализированной организацией (центром технического обслуживания, имеющим договор с поставщиком ККТ). Периодичность обслуживания ПТК, его составных частей - не реже одного раза в год.

12.1. Техническому обслуживанию (ТО) подлежит каждый ПТК, начиная с момента ввода его в эксплуатацию. Работы по техническому обслуживанию проводятся специализированной организацией, имеющей договор с потребителем, за счет потребителя. Обслуживание выполняют электромеханики по ремонту и обслуживанию счетно-вычислительных машин, прошедшие специальную подготовку и имеющие удостоверение на право технического обслуживания, ремонта данной модели ПТК. Электромеханик должен иметь квалификационную группу по электробезопасности не ниже III для электроустановок до 1000 В.

12.2. Техническое обслуживание следует выполнять по графику во время плановой остановки ПТК независимо от его состояния. Рекомендуется совмещать плановое обслуживание с заменой ФН.

При этом электромеханик должен выполнить следующие работы:

1) снятие кожуха с устройства печати;

2) осмотр, чистка механизмов устройства печати (при снятой чековой ленте);

3) чистка с удалением пыли производится при помощи пылесоса и кисточки.

4) протирка записывающей поверхности термопечатающей головки (ТПГ) мягкой тканью, смоченной этиловым спиртом, для очистки ее от налипших частиц термочувствительного вещества бумаги.

5) отметка в Паспорте ПТК о проведенном ТО.

Чистку контактов разъемов и загрязненных поверхностей производить спиртом этиловым высшего сорта ГОСТ 18300-87 (норма 10 мл на ККТ).

Учет технического обслуживания ПТК производится в соответствии с указаниями раздела Паспорта ПТК «IRAS 900 K».

Ниже приводится перечень работ по техническому обслуживанию ККТ и их рекомендуемая периодичность.

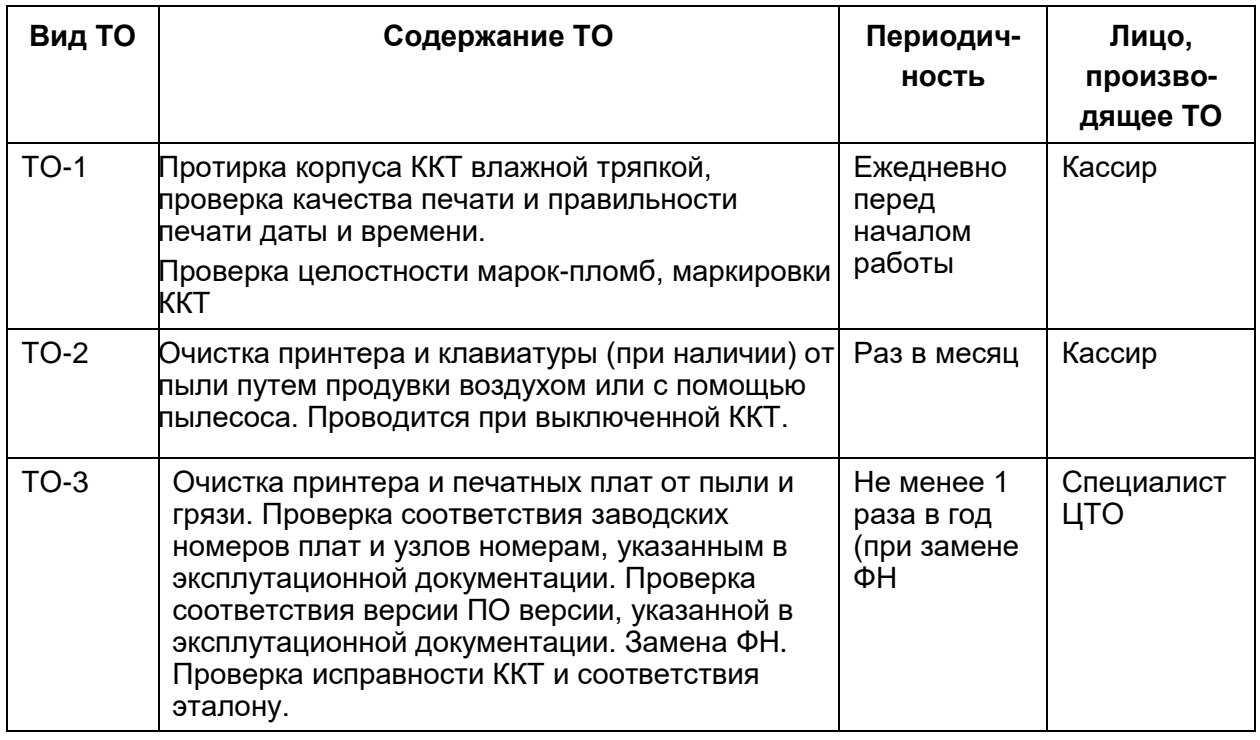

12.3. Текущий ремонт заключается в восстановлении эксплуатационных характеристик ПТК.

При производстве текущего ремонта рекомендуется следующий порядок работ:

1) выполнить работы, предусмотренные п. 12.2 (перечисления 1-3);

2) проверить работу ККТ по тексту (Таб. 12.1.).

По виду выявленного отказа или сбоя установить характер неисправности. Пользуясь схемами электрическими, и с помощью осциллографа (типа С1-94 или аналогичного) определить место неисправности и устранить её. Ремонт производить заменой неисправной составной части на исправную часть;

3) после устранения неисправностей выполнить на ККТ действия, предусмотренные тестом (Таб. 12.1.).

**Таб. 12.1.**

| N              | Выполняемая функция, способ её<br>выполнения | Что проверяется                                                       |
|----------------|----------------------------------------------|-----------------------------------------------------------------------|
| 1              | Выдача нескольких пробных чеков.             | 1. Печать реквизитов на чеке.<br>2. Увеличение на единицу номера чека |
| $\overline{2}$ | Снять Z - отчет 2 раза.                      | 1. Печать реквизитов на отчётной<br>ведомости.                        |
|                |                                              | 2. Увеличение на единицу номера Z -<br>отчета.                        |
|                |                                              | 3. Обнуление денежных и<br>операционных регистров                     |
| 3              | Заправка чековой термоленты                  | Блокировка работы ККТ при отсутствии<br>чековой ленты.                |

4) исправную ККТ опломбировать и установить на рабочее место.

12.4. ККТ, находящаяся в эксплуатации, должен быть всегда опломбирован в местах, для этого предназначенных. (см. Паспорт АПР 934.000.01ПС)

Все сведения о ремонте ККТ и его составных частей в специализированных ремонтных организациях оформляются в соответствии с указаниями раздела 12 Паспорта ПТК «IRAS 900 K».

#### **13. Правила хранения. Транспортирование.**

13.1. ККТ должна храниться в упаковке в складских помещениях у изготовителя и потребителя при температуре воздуха от +5 до +45°С и относительной влажности не более 90%. В помещении для хранения не должно быть агрессивных примесей, вызывающих коррозию.

13.2. Не допускается хранение ККТ потребителем в упаковочных ящиках свыше 9 месяцев со дня его изготовления.

13.3. Складирование упакованных ККТ должно производиться не более чем в 6 ярусов по высоте. ККТ в упаковке предприятия-изготовителя укладывать на стеллажи или прокладки.

13.4. ККТ в упаковке для транспортировки выдерживает без повреждения воздействие следующих климатических и механических факторов:

- температуру окружающей среды от -20 С до +60 С;
- относительную влажность до 90% при +25 С;
- атмосферное давление от 84 до 107 кПа;
- ударные нагрузки многократного действия с пиковым ударным ускорением 10..15g и длительностью 10..15 мс.

13.5. ККТ в упаковке для транспортировки может транспортироваться любым закрытым видом транспорта в соответствии с требованиями ГОСТ 23088-80, ГОСТ 12997-84, ГОСТ 23411-84, а так же правилами перевозки грузов, действующих на соответствующем виде транспорта.

### **ЛИСТ РЕГИСТРАЦИИ ИЗМЕНЕНИЙ**

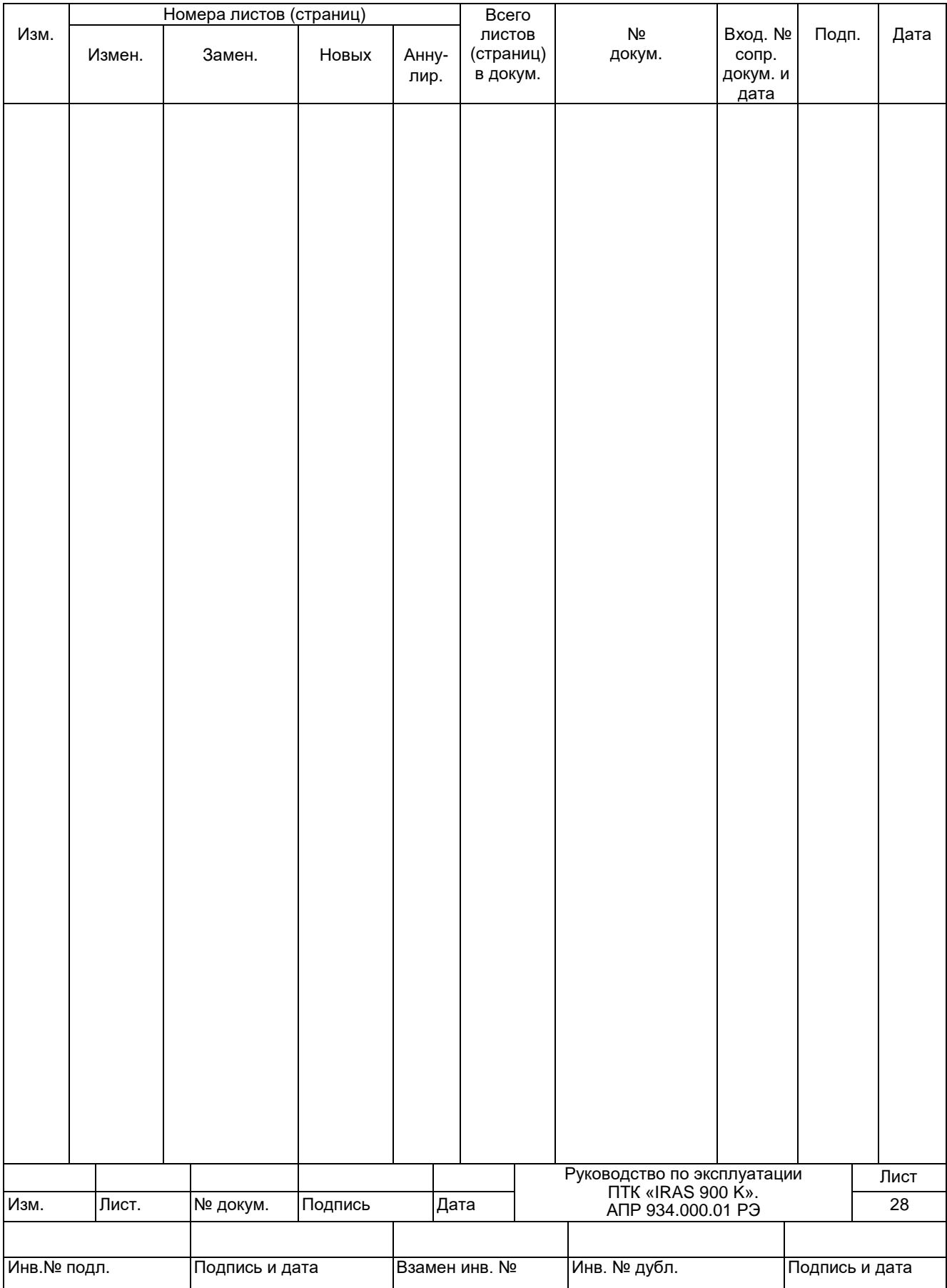